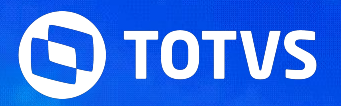

## **Evento Tira Dúvidas SIGAMDT - Exames**

Rosana Silva / Pamela Santos

**2024/Fevereiro**

## *III* **Cronograma**

#### **Introdução**

Objetivo do Evento e orientações gerais

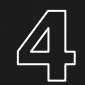

#### **Carolina Assistente Virtual**

Você pode se auto atender com nossas documentações

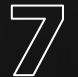

#### **Cadastro do ASO**

Como incluir o ASO e integrar ao TAF?

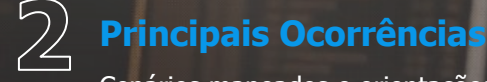

Cenários mapeados e orientações de correções

### **Exames**

Cadastros essenciais e amarrações necessárias

#### $\langle \circ \rangle$ **Informações Complementar**

Compartilhamento de Lins e orientações para o dia a dia

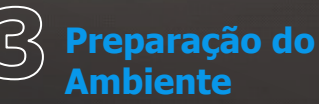

Acumulado, UPDDISTR, templates, menu, ajustes de campos

**PCMSO** Geração e relatórios

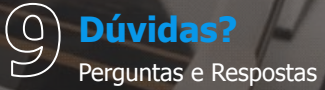

## **01 OBJETIVO DO EVENTO**

G

Orientações e recados gerais.

## *III* **QR CODE**

4

Comunidade no WhatsApp TOTVS Informa RH Protheus + TAF

https://chat.whatsapp.com/DJCIHJOMr C65a262mwAIEI

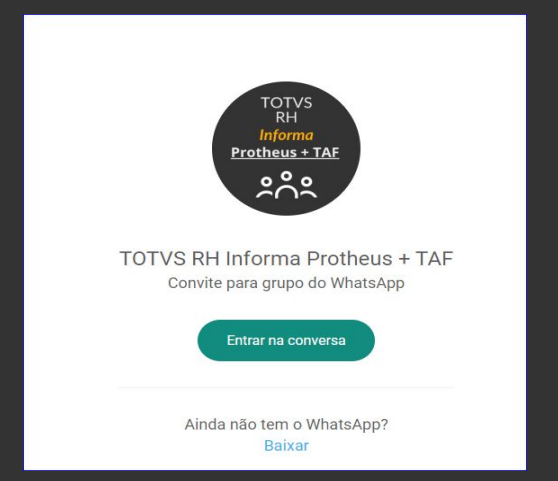

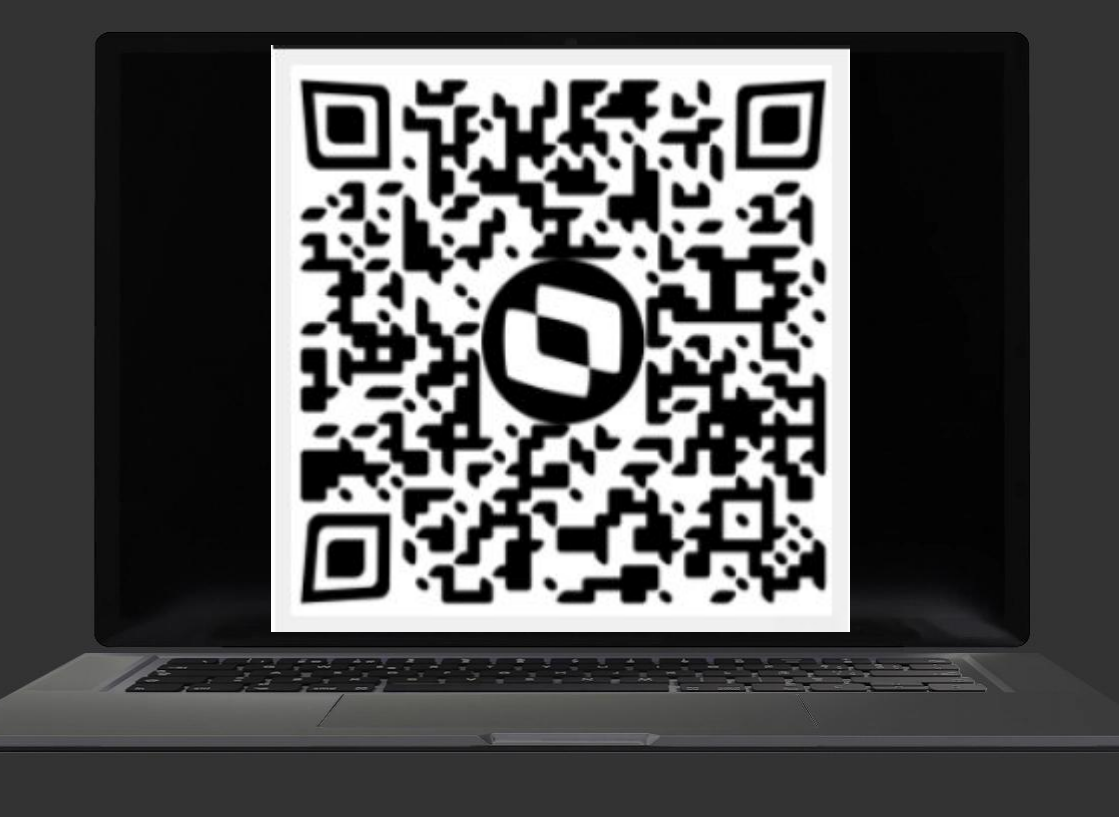

## **//// CENTRAL DE MELHORIAS**

#### **[Central Colaborativa TOTVS](https://centraldeatendimento.totvs.com/hc/pt-br/community/topics)**

É um espaço que você poderá sugerir melhorias, acompanhar a evolução das solicitações já realizadas, comentar, seguir, votar em sugestões feitas por outros clientes e muito mais!

Para conhecer mais sobre as suas **funcionalidades** clique **[AQUI](https://www.youtube.com/watch?v=LTqWbDsBb6s&list=PLYQXMbUS13r-xtKThVYHMFsLK3ezvpo3q&index=13)** e assista o nosso vídeo ou acesse nosso artigo **[Central](https://centraldeatendimento.totvs.com/hc/pt-br/articles/360039466814-Funcionalidades-Dispon%C3%ADveis-na-Central-Colaborativa-TOTVS) [Colaborativa - Funcionalidades](https://centraldeatendimento.totvs.com/hc/pt-br/articles/360039466814-Funcionalidades-Dispon%C3%ADveis-na-Central-Colaborativa-TOTVS) [Disponíveis](https://centraldeatendimento.totvs.com/hc/pt-br/articles/360039466814-Funcionalidades-Dispon%C3%ADveis-na-Central-Colaborativa-TOTVS)**.

Você pode acompanhar as suas **sugestões** e **comentários** clicando **[AQUI.](https://centraldeatendimento.totvs.com/hc/contributions/posts?locale=pt-br)**

Acompanhe as **Novidades da Release** clicando **[AQUI](https://centraldeatendimento.totvs.com/hc/pt-br/sections/360009734433-Ciclo-de-Vida-Relat%C3%B3rio-de-Releases)**.

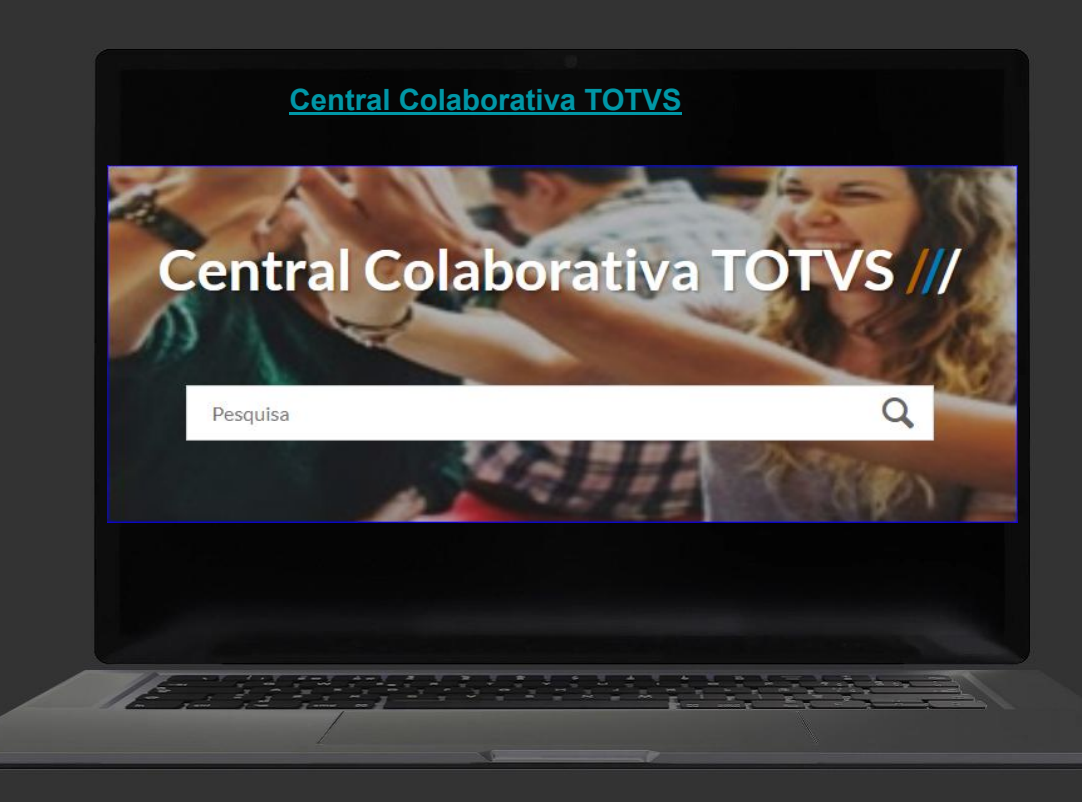

## **//// CENTRAL DE MELHORIAS**

#### **[Central Colaborativa TOTVS](https://centraldeatendimento.totvs.com/hc/pt-br/community/topics)**

Seu voto é essencial em nossas melhorias.

[Medicina e Segurança do Trabalho](https://centraldeatendimento.totvs.com/hc/pt-br/community/topics/360001684993-TOTVS-RH-Linha-Protheus-Medicina-e-Seguran%C3%A7a-do-Trabalho-SIGAMDT)

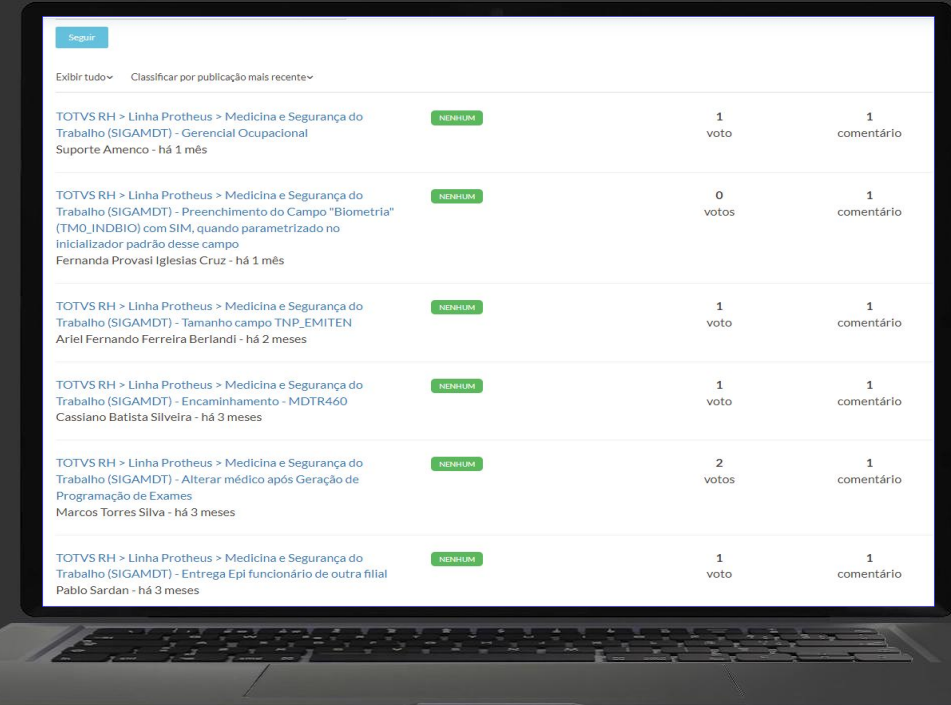

## **//// PESQUISA DE SATISFAÇÃO - NPS**

## Nos ajude sempre com sua opinião, ela é muito importante!!!

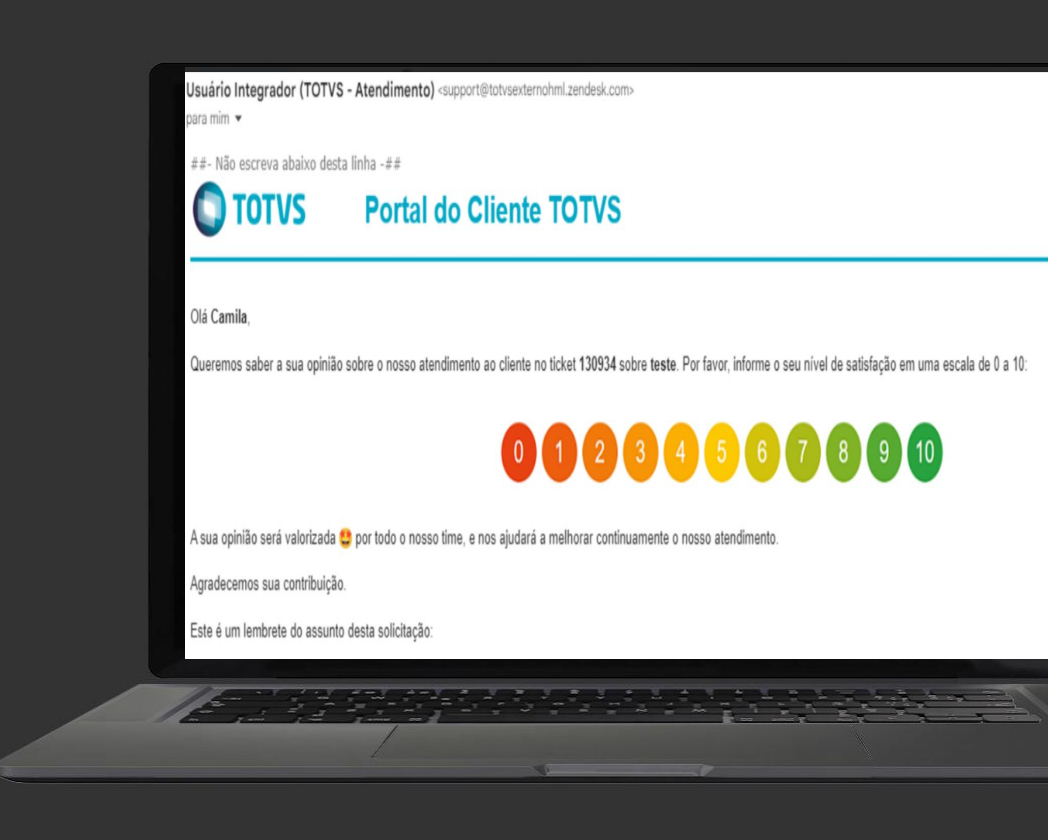

## **02 PRINCIPAIS OCORRÊNCIAS**

G

Cenários mapeados e orientações de correções.

## **Principais Ocorrências** <sup>9</sup>

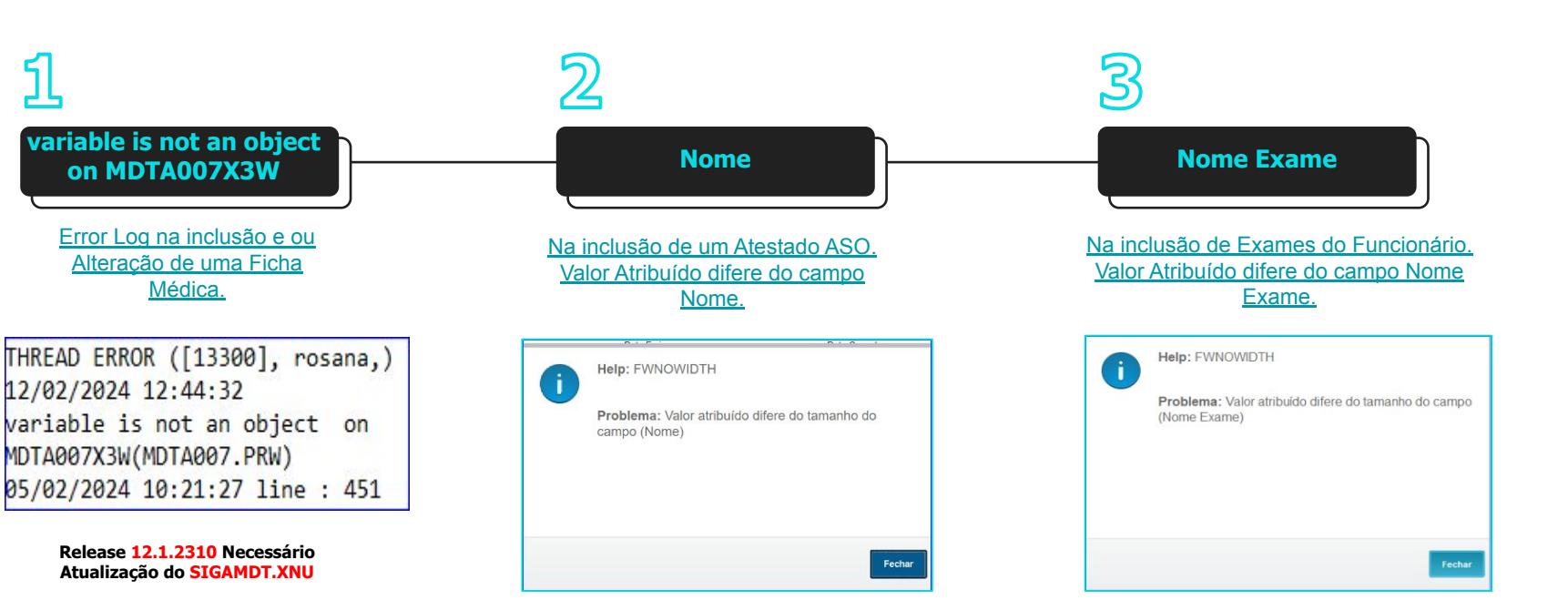

https://centraldeatendimento.totvs.com /hc/pt-br/articles/20981364346647

[https://centraldeatendimento.totvs.com/](https://centraldeatendimento.totvs.com/hc/pt-br/articles/21185262789655) [hc/pt-br/articles/21185262789655](https://centraldeatendimento.totvs.com/hc/pt-br/articles/21185262789655)

[https://centraldeatendimento.totvs.com](https://centraldeatendimento.totvs.com/hc/pt-br/articles/20983145867543) [/hc/pt-br/articles/20983145867543](https://centraldeatendimento.totvs.com/hc/pt-br/articles/20983145867543)

## **Principais Ocorrências** <sup>10</sup>

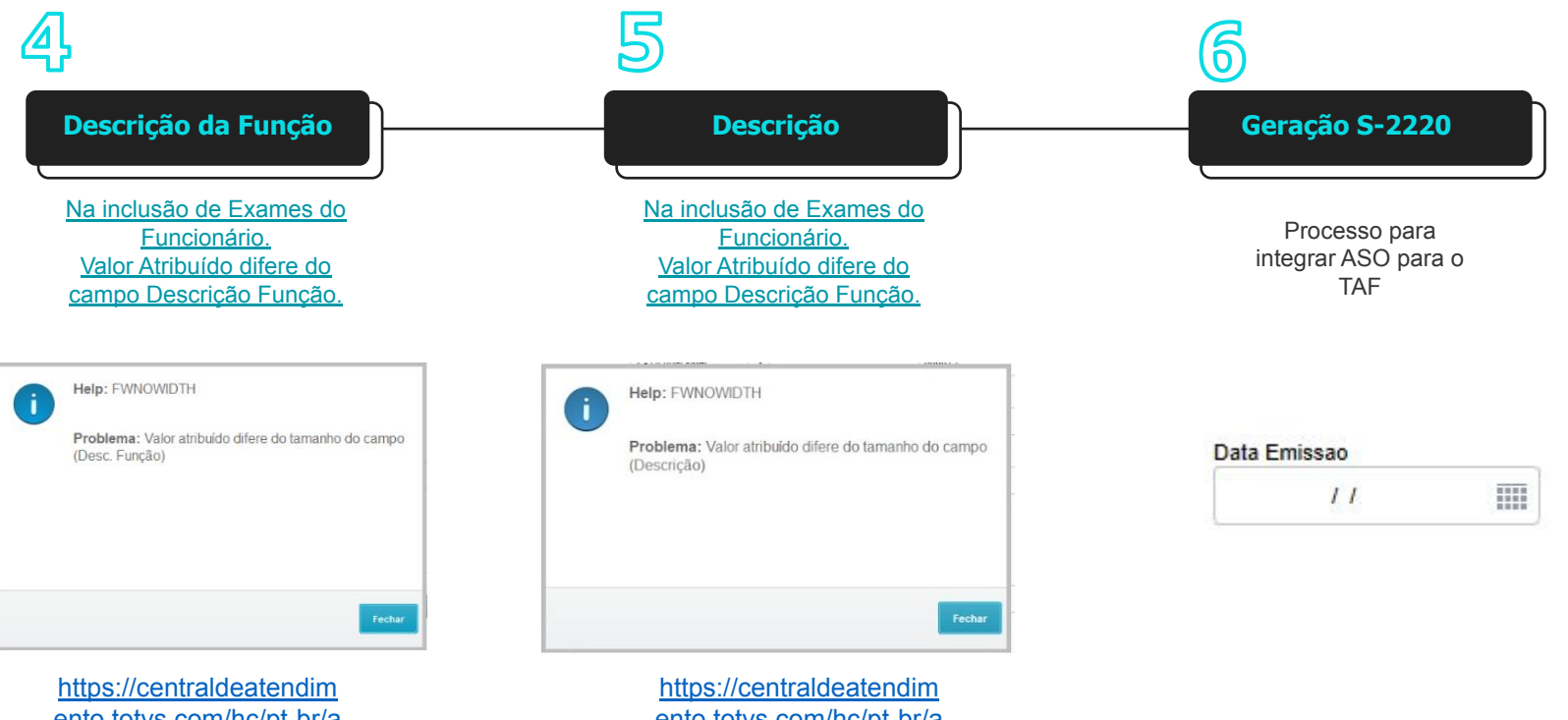

[ento.totvs.com/hc/pt-br/a](https://centraldeatendimento.totvs.com/hc/pt-br/articles/20984512492311) [rticles/20984512492311](https://centraldeatendimento.totvs.com/hc/pt-br/articles/20984512492311)

ento.totvs.com/hc/pt-br/a rticles/21153533525015

## 

## **PREPARAÇÃO DO AMBIENTE**

Acumulado, UPDDISTR, templates, menu, ajustes de campos.

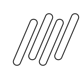

### **Saneamento da Base de Dados**

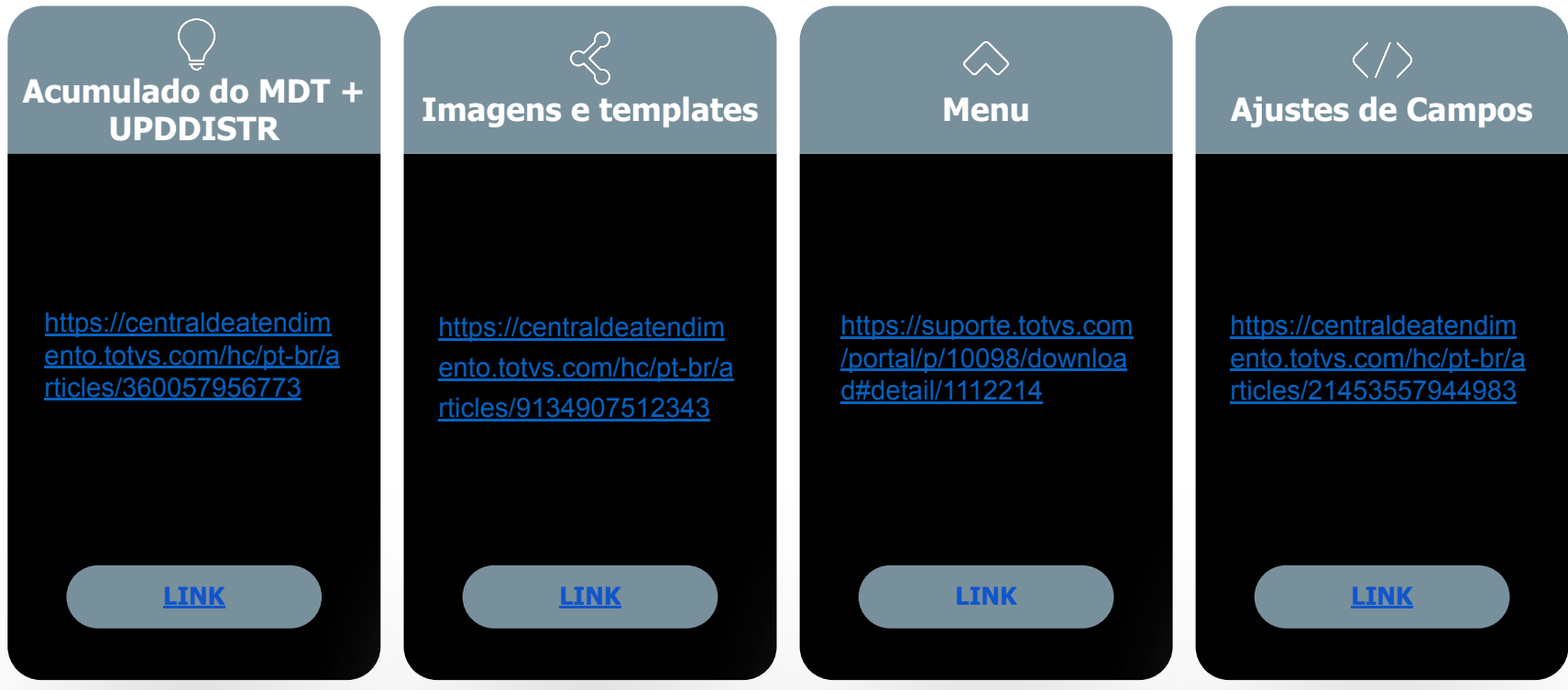

 $\boldsymbol{\Theta}$ 

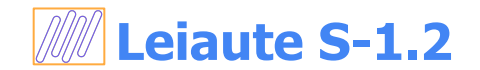

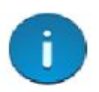

Help: ATENCÃO

Problema: Os eventos de SST do eSocial somente serão enviados caso o leiaute seja o S-1.0 simplificado ou o 2.5 e o ambiente esteja atualizado com o pacote da simplificação

Solução: Favor configurar o ambiente nas condições citadas

### Necessário ajustar os parâmetros **MV\_VLESOC** e **MC\_TAFVLES** para **S\_01\_02\_00**

O ambiente tem que estar Atualizado com os **Pacotes Acumulado MDT, RH e TAF** e cada pacote **deve ser executado o dicionário de dados (UPDDISTR).**

https://centraldeatendimento.totvs.com/hc/pt-br/articles/20828974337559-RH-Linha-Protheus-MDT-Os-eventos-de-SST-do-eSocial-somente-ser%C3%A3o -enviados-caso-o-leiaute-seja-S-1-1-v%C3%A1lido-at%C3%A9-21-01-2024-ou-S-1-2-v%C3%A1lido-a-partir-de-20-11-2023

## **04 Carolina ASSISTENTE VIRTUAL DA TOTVS**

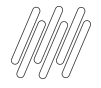

## Você já me conhece?

#### **Já utilizou?**

Já utilizaram a Carolina em suas pesquisas de dúvidas e ou consulta de seus Tickets?

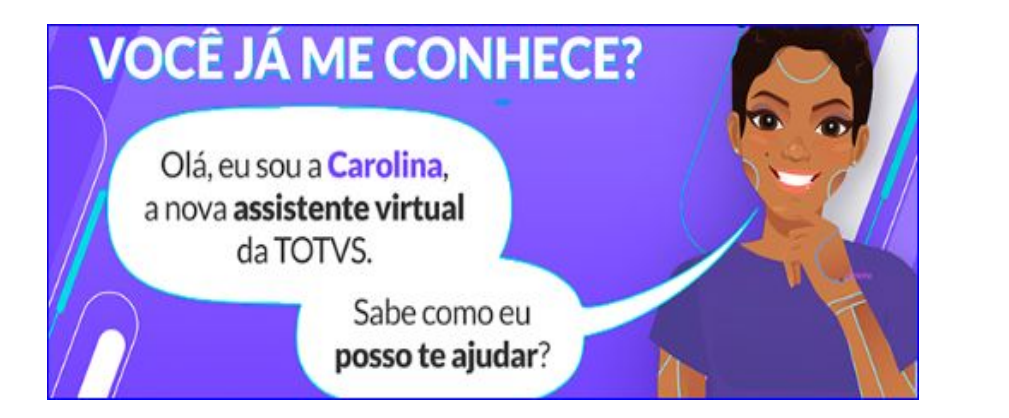

Não deixe de utilizar e avaliar! Ela foi desenvolvida para te ajudar em período integral, indicando artigos, atualizações, direcionando ao chat humanizado, aberturas e consultas de tickets.

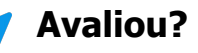

Avaliaram o retorno apresentado?

Sabia que a avaliação sobre usabilidade da Carolina nos ajuda a evoluir?

Através dela podemos mapear a necessidade de criação e revisão de documentações.

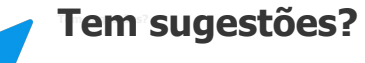

Sua opinião é valiosa para nossa constante melhoria.

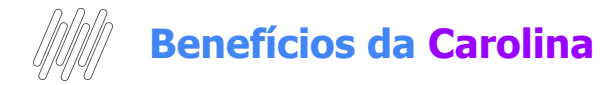

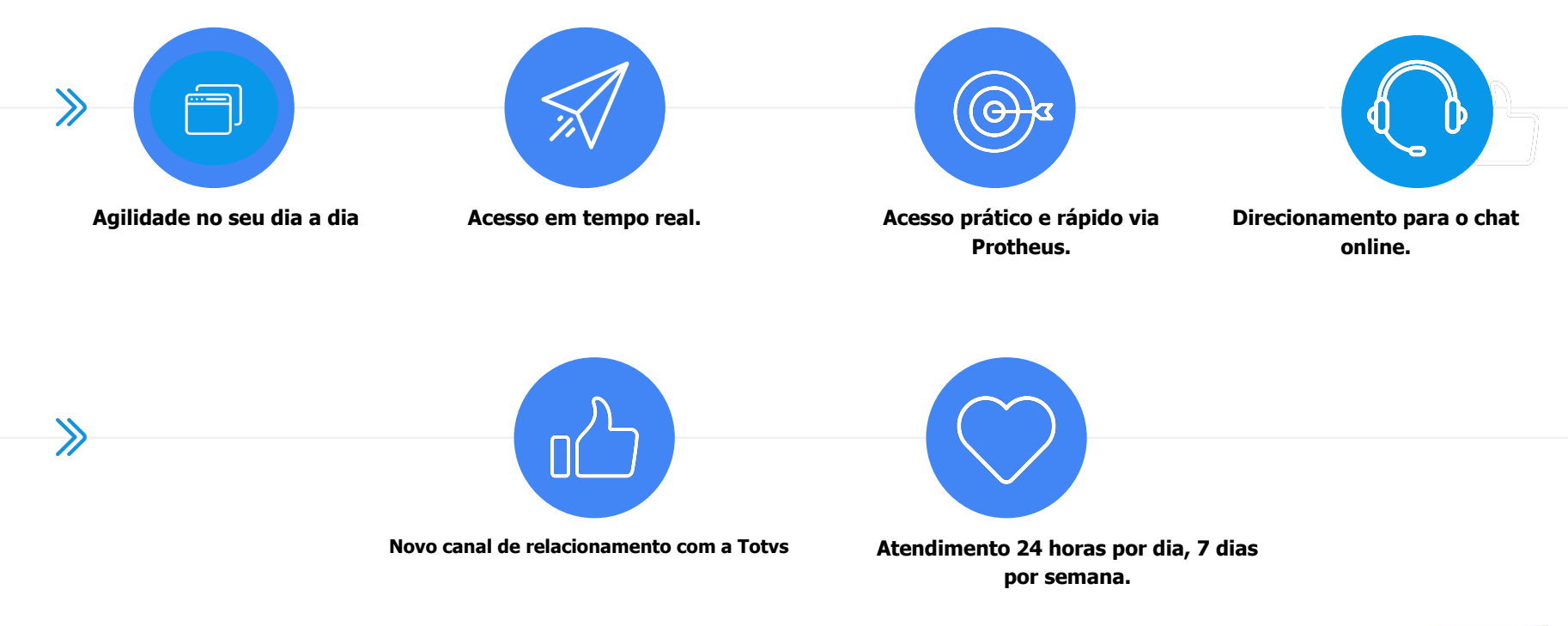

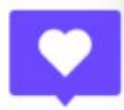

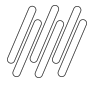

#### **ONDE ENCONTRAR A CAROLINA**

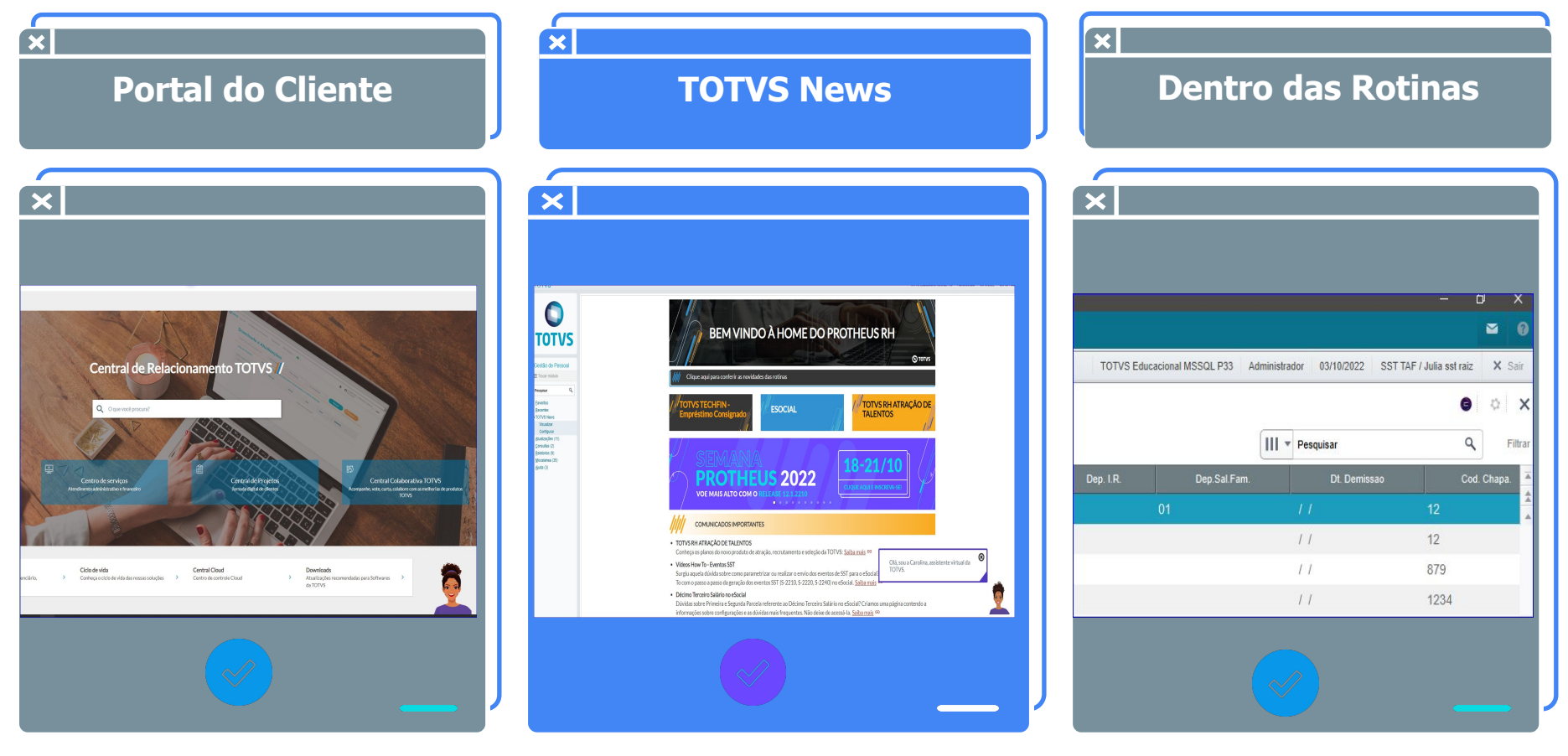

## **Carolina Consulta de tickets**

Olá, Rosana! Sou a Carolina, assistente virtual da TOTVS. Estou aqui para ajudar com suas dúvidas sobre nossos produtos, e posso atualizá-lo sobre seus tickets. Se quiser saber quais produtos eu conheço, digite "assuntos que conheço".

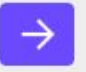

### **OPÇÃO CONSULTAR UMA SOLICITAÇÃO**

É possível consultar o status de um atendimento aberto no Suporte e inclusive receber a previsão da entrega da issue, se a mesma já estiver planejada pelo nosso time de Desenvolvimento.

Olá, Rosana! Sou a Carolina, assistente virtual da TOTVS. Estou aqui para ajudar com suas dúvidas sobre nossos produtos, e posso atualizá-lo sobre seus tickets. Se quiser saber quais produtos eu conheço, digite "assuntos que conheço".

Digite sua mensagem aqui ...

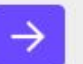

 $\Box$  54  $\times$ 

## **Carolina Consulta sobre o produto**

#### **OPÇÃO CONSULTAR SOBRE O PRODUTO**

Acesso às documentações existentes sobre o tema pesquisado com respostas completas e com maior agilidade para auxílio de suas dúvidas. O importante é que utilizamos a Busca por linguagem Natural com retorno exato sobre o tema.

#### **Pesquisa de Satisfação**

Ao final de cada consulta, é importante informar se a Carolina conseguiu lhe ajudar informando também o seu feedback. Em caso negativo, com a evolução e aprimoramento ela conseguirá lhe ajudar em outra

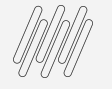

## <sup>20</sup> **Carolina Transbordo**

Não se preocupe, eu estou em constante evolução e aprendizado, então, quando eu ainda não conhecer o assunto ou a resposta não atender sua expectativa, deixe sua avaliação para que eu possa evoluir. Caso a resposta que eu dê ainda reste dúvida, também é possível solicitar apoio ao suporte.

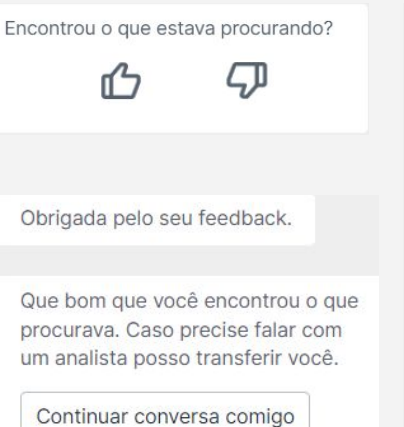

Falar com analista

Obrigada pelo seu feedback.

Tudo bem. Por favor, selecione abaixo o motivo do seu feedback negativo para que eu possa melhorar ainda mais.

> Resposta não corresponde a busca

Retorno coerente, porém minha dúvida não foi respondida

Resposta correta, porém conteúdo está muito simples ou complexo

Outros

Obrigada pelo seu comentário.

Como você deseja continuar seu atendimento?

Abrir solicitação Chat online

Continuar conversa

\*Direcionamentos disponíveis

E quando eu não souber solucionar a sua dúvida?

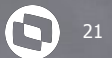

## **EXAMES**

Cadastros essenciais e amarrações necessárias

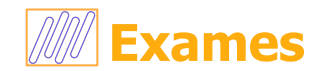

O módulo permite cadastrar os exames médicos necessários para acompanhar e controlar a saúde dos funcionários.

É importante observar o campo **Tipo de Resultado** do exame, que informará ao Sistema como o resultado do exame será registrado.

Os exames cadastrados podem ser clínicos, físicos e, principalmente, o exame que deverá ser utilizado para a avaliação clínica periódica conforme definido pela **NR7**.

Ao cadastrar um exame, a rotina possibilita informar a preparação necessária para a realização do exame no campo Prep. Exame.

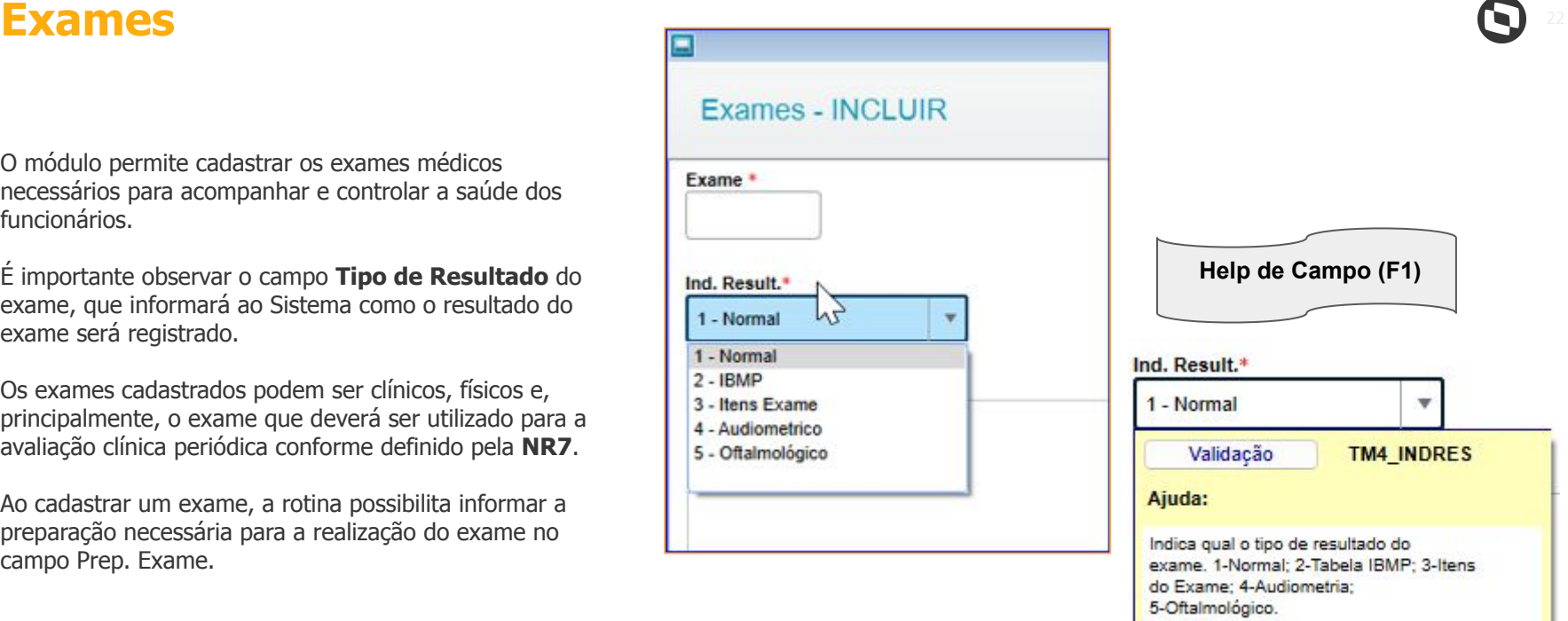

https://centraldeatendimento.totvs.com/hc/pt-br/articles/360056538654-RH-Linha-Protheus-MDT-Como-cadastrar-exames

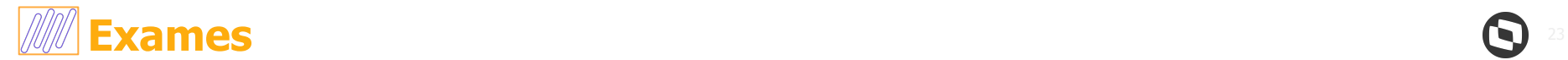

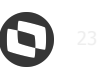

#### **Indic. Result**

Indicador de como será informado o resultado do exame:

#### •1 - **Normal**

O resultado do exame será informado na mesma tela onde foi cadastrada a programação para o funcionário realizar o exame, onde o usuário deverá informar os campos: Dt. Resultado, indicando quando foi informado o resultado, Cód. Result., qualificando o resultado, através da tabela Ind. Result., indicando se o resultado está normal ou alterado.

#### • 2 - **IBMP** - Índice Biológico Máximo Permitido

É o valor máximo do indicador biológico para o qual se supõe que a maioria das pessoas ocupacionalmente expostas não corre risco de dano à saúde. A ultrapassagem deste valor significa exposição excessiva. No momento da informação do resultado, o sistema irá verificar se o resultado informado do exame do funcionário está acima do IBMP.

#### • 3 - **Itens Exame**

O resultado do exame será informado para cada item analisado. O usuário deverá definir os valores mínimo e máximo no momento de cadastrar os itens do exame e na informação do resultado, a quantidade informada será comparada com os limites da faixa de normalidade. Ao selecionar o campo Indic. Result. com a alternativa 3 - Itens exame, é possível clicar na opção "Itens do Exame" e relacioná-los.

#### • 4 - **Audiométrico**

Indica que o resultado do exame será obtido por meio de tela especial para obtenção das quantidades de decibéis ouvidas nas freqüências de 250, 500, 1000, 2000, 3000, 4000, 6000 e 8000 Hertz, para orelha direita e tabela idêntica para orelha esquerda.

#### • 5 - **Oftalmológico**

Avalia a saúde ocular e também a capacidade visual.

## **Maturezas dos Exames**

#### [Podemos caracterizar um Exame com as seguintes Naturezas:](https://tdn.totvs.com/pages/viewpage.action?pageId=348297363)

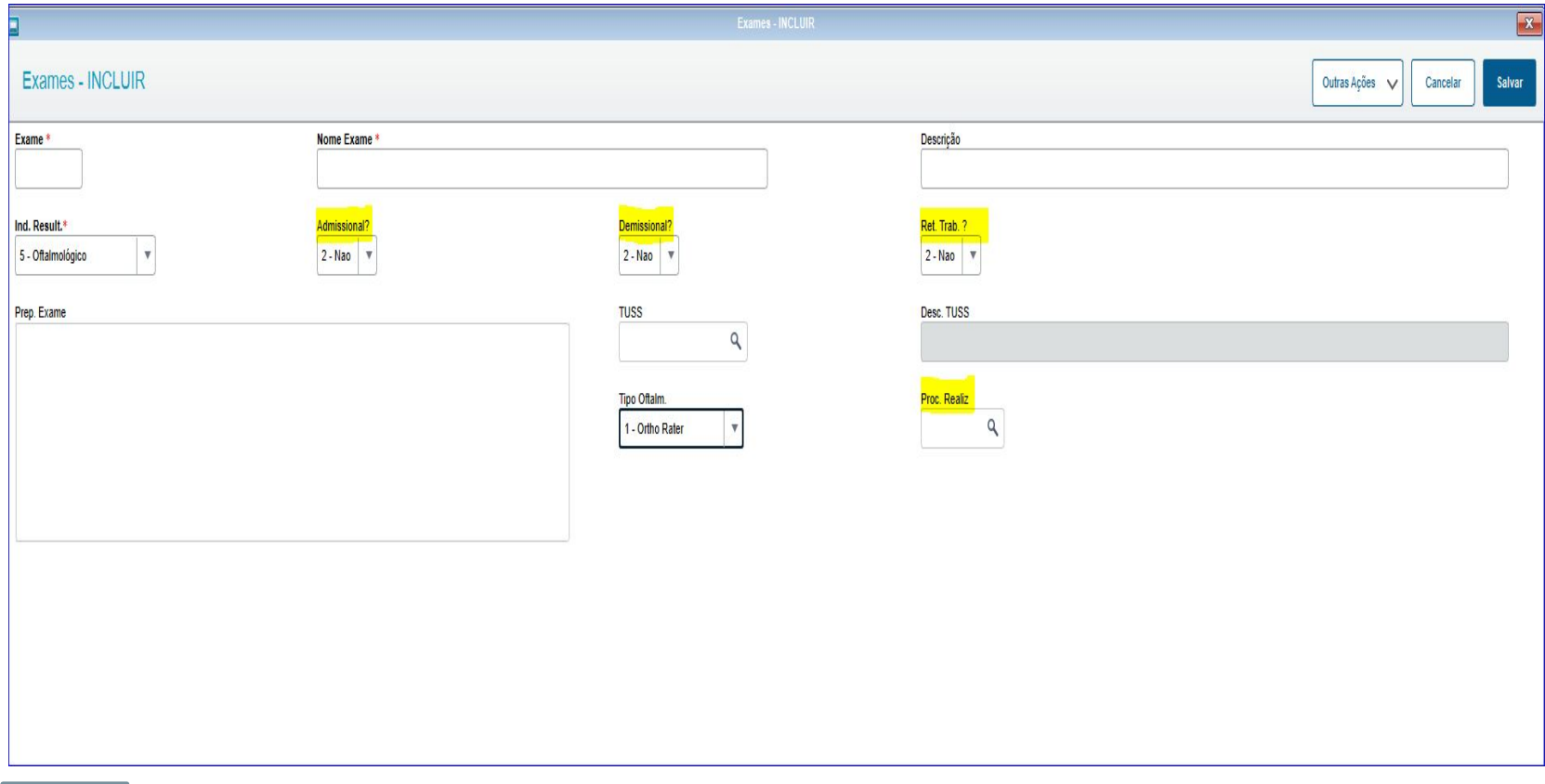

## *M* Fornecedor de Exames

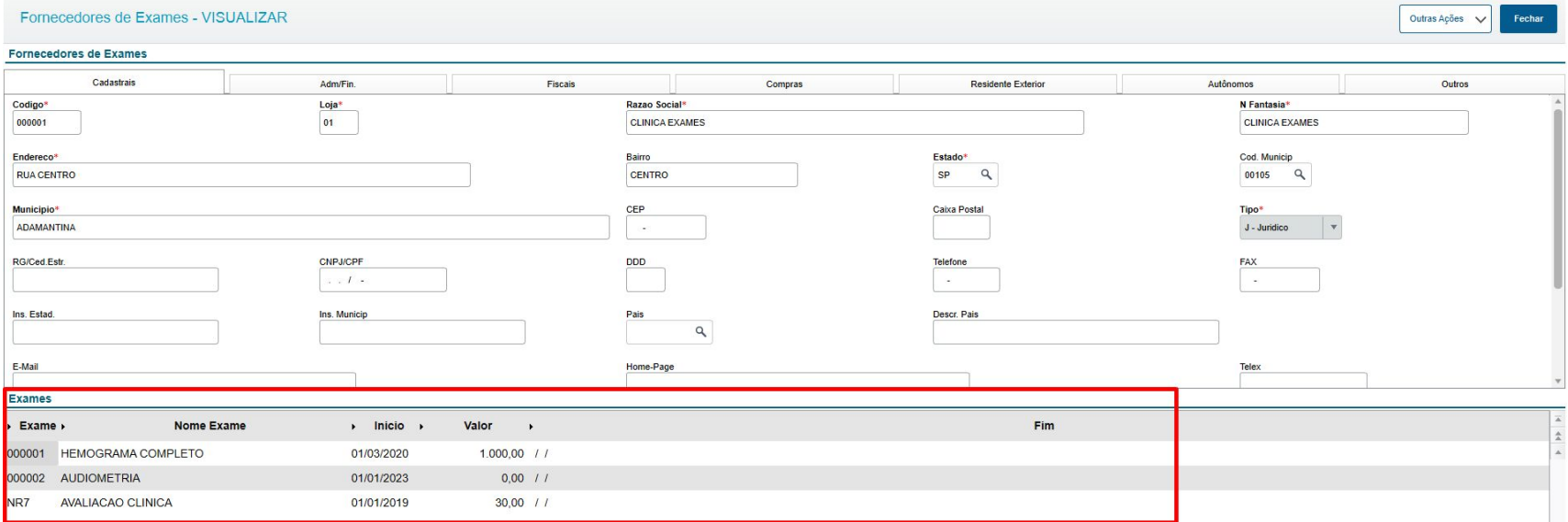

<https://centraldeatendimento.totvs.com/hc/pt-br/articles/360056541274>

## **MAmarrações de Exames**

[Como cadastrar e definir os exames que](https://centraldeatendimento.totvs.com/hc/pt-br/articles/360059540413-RH-Linha-Protheus-MDT-Como-cadastrar-e-definir-os-exames-que-ser%C3%A3o-apresentado-no-PCMSO-Programa-de-Controle-M%C3%A9dico-de-Sa%C3%BAde-Ocupacional)  [serão apresentado no PCMSO \(Programa de](https://centraldeatendimento.totvs.com/hc/pt-br/articles/360059540413-RH-Linha-Protheus-MDT-Como-cadastrar-e-definir-os-exames-que-ser%C3%A3o-apresentado-no-PCMSO-Programa-de-Controle-M%C3%A9dico-de-Sa%C3%BAde-Ocupacional)  [Controle Médico de Saúde Ocupacional\)](https://centraldeatendimento.totvs.com/hc/pt-br/articles/360059540413-RH-Linha-Protheus-MDT-Como-cadastrar-e-definir-os-exames-que-ser%C3%A3o-apresentado-no-PCMSO-Programa-de-Controle-M%C3%A9dico-de-Sa%C3%BAde-Ocupacional)

[https://centraldeatendimento.totvs.com/hc/pt-br/articles/360059540413-RH-Linha-Protheus-M](https://centraldeatendimento.totvs.com/hc/pt-br/articles/360059540413-RH-Linha-Protheus-MDT-Como-cadastrar-e-definir-os-exames-que-ser%C3%A3o-apresentado-no-PCMSO-Programa-de-Controle-M%C3%A9dico-de-Sa%C3%BAde-Ocupacional) [DT-Como-cadastrar-e-definir-os-exames-que-ser%C3%A3o-apresentado-no-PCMSO-Progra](https://centraldeatendimento.totvs.com/hc/pt-br/articles/360059540413-RH-Linha-Protheus-MDT-Como-cadastrar-e-definir-os-exames-que-ser%C3%A3o-apresentado-no-PCMSO-Programa-de-Controle-M%C3%A9dico-de-Sa%C3%BAde-Ocupacional) [ma-de-Controle-M%C3%A9dico-de-Sa%C3%BAde-Ocupacional](https://centraldeatendimento.totvs.com/hc/pt-br/articles/360059540413-RH-Linha-Protheus-MDT-Como-cadastrar-e-definir-os-exames-que-ser%C3%A3o-apresentado-no-PCMSO-Programa-de-Controle-M%C3%A9dico-de-Sa%C3%BAde-Ocupacional)

> **Exames Por Filial** Exames Progr.saude **Exames Por Agente** Exames Por Função Exames do Func. **Exames Por Risco**

Demais definição de exames

[Qual a finalidade da rotina Exames para Demissão](https://centraldeatendimento.totvs.com/hc/pt-br/articles/13112362430999-RH-Linha-Protheus-MDT-Qual-a-finalidade-da-rotina-Exames-para-Demiss%C3%A3o)

[Como cadastrar exames para Admissão](https://centraldeatendimento.totvs.com/hc/pt-br/articles/13454410044823-RH-Linha-Protheus-MDT-Como-cadastrar-exames-para-Admiss%C3%A3o)

## **06 PCMSO**

Geração e relatórios

 $\mathbf{O}$ 

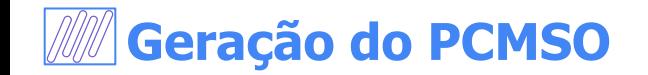

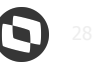

#### **Atualizações > PCSMO > Gerar Programação**

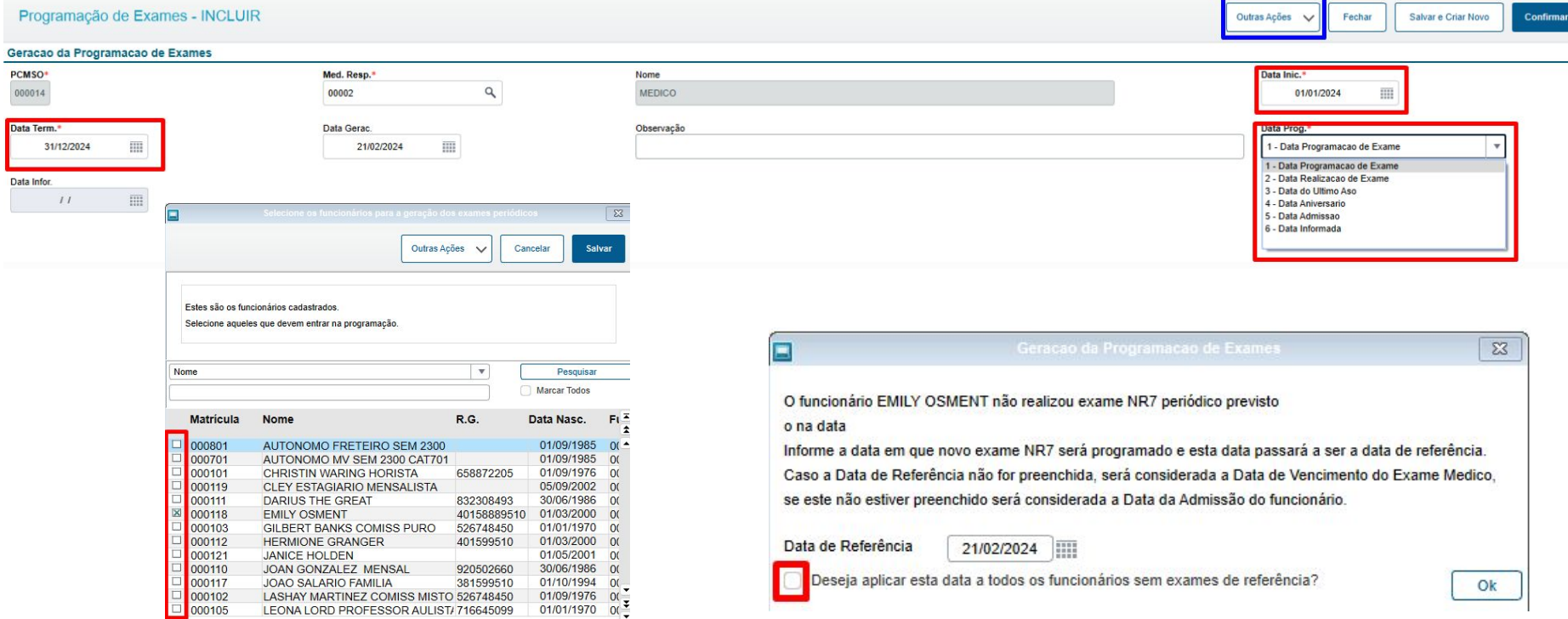

https://centraldeatendimento.totvs.com/hc/pt-br/articles/360059737173-RH-Linha-Protheus-MDT-Como-Gerar-Programa%C3%A7%C3%A3o-MDTA190

### <sup>29</sup> **Programação de Exames (Médico Terceiro)**

#### **Atualizações > Sesmt > Sesmt/Usuar.Atend.**

皿

 $11$ 

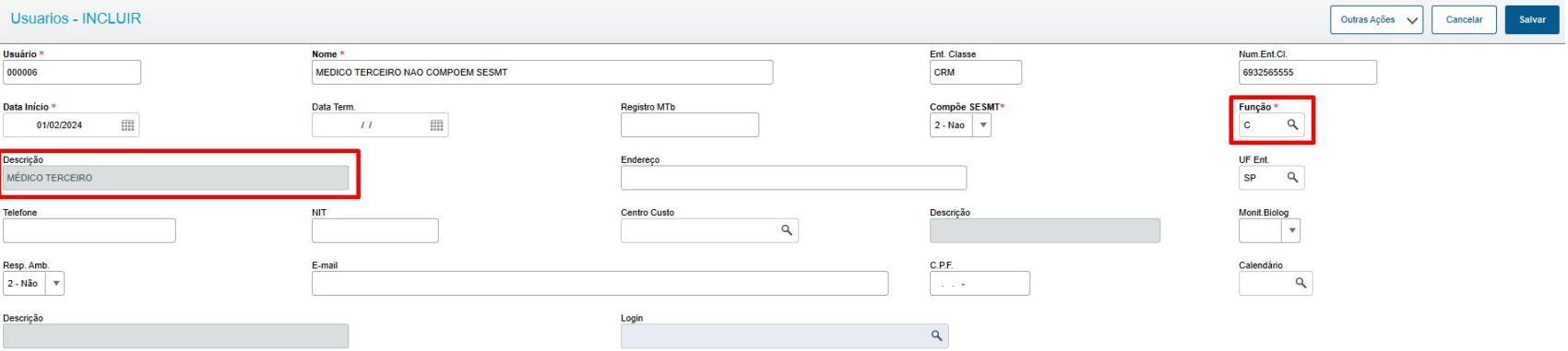

https://centraldeatendimento.totvs.com/hc/pt-br/articles/21049808662807-RH-Linha-Protheus-MDT-Como-gerar-uma-Programa%C3%A7%C3%A3o-de-Exames-utili zando-um-m%C3%A9dico-terceirizado-que-n%C3%A3o-comp%C3%B5e-o-SESMT

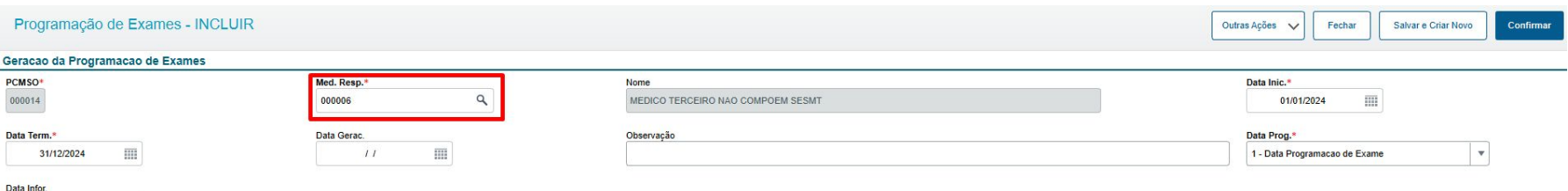

### <sup>30</sup> **Reprogramação de Exames**

**Atualizações > Sesmt > Sesmt/Usuar.Atend.**

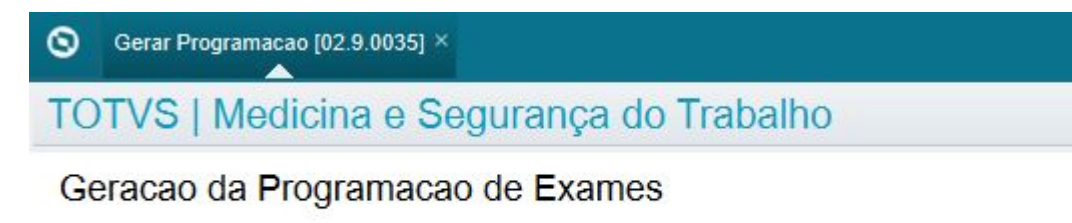

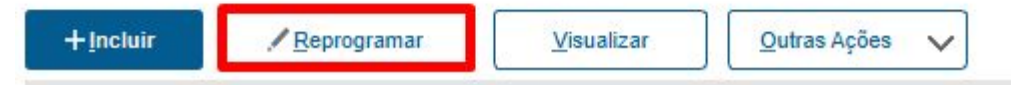

Se o Exame da primeira programação não tiver data de resultado, ao reprogramar será excluído o registro.

https://centraldeatendimento.totvs.com/hc/pt-br/articles/4420363994647--RH-Linha-Protheus-MDT-Quando-realizada-uma-reprograma%C3%A7%C3%A3o-de-exames-p orque-o-sistema-deleta-os-exames-dos-funcion%C3%A1rios-que-j%C3%A1-tinham-exames-programados

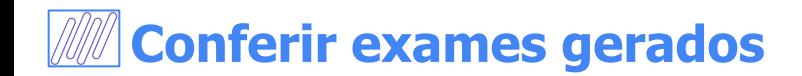

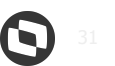

#### **Atualizações > PCMSO > Exames do Funcionário**

#### Exames do Funcionario

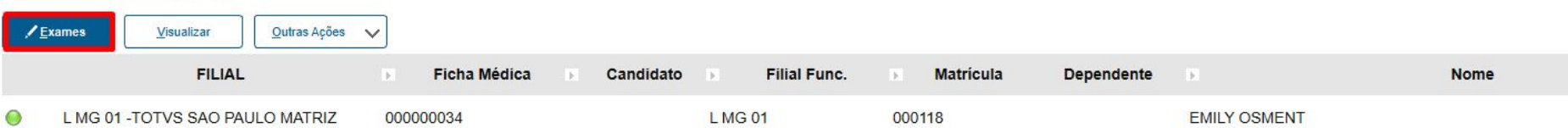

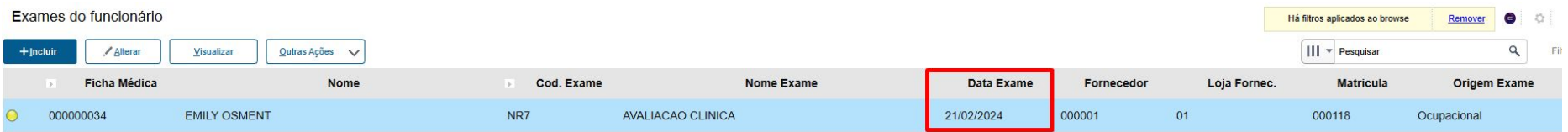

## **Resultado do exame** <sup>32</sup>

#### **Atualizações > PCMSO > Exames do Funcionário**

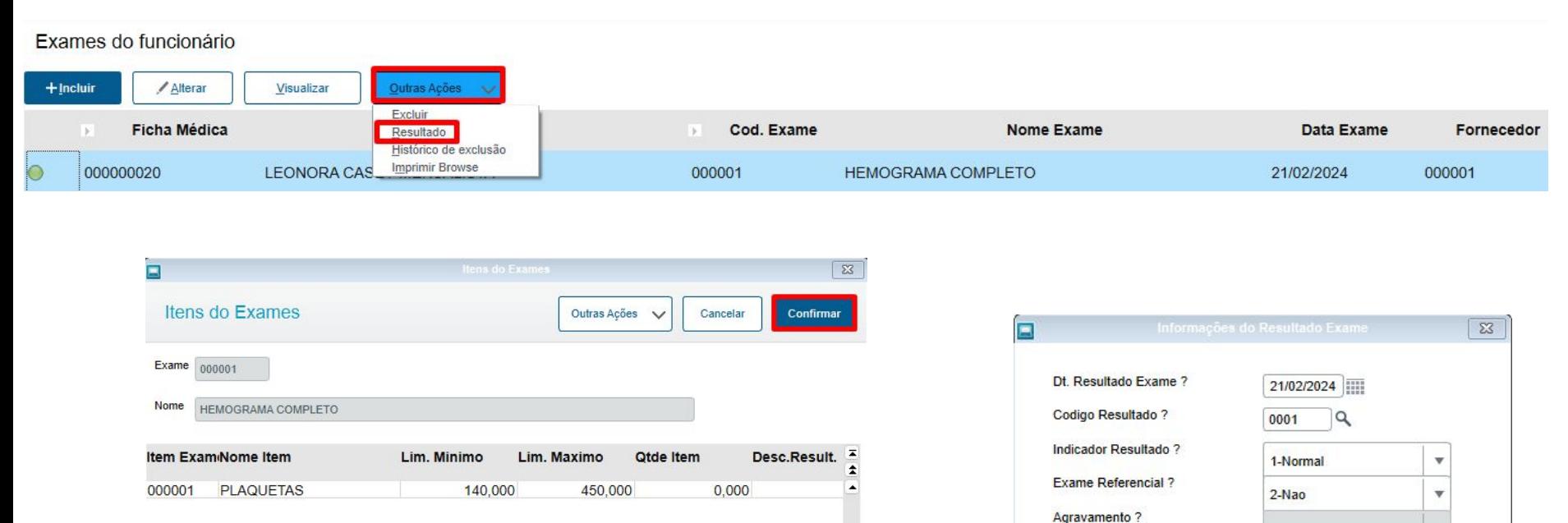

v

w

Cancelar

Ok

Origem Agravamento ?

A opção "**Itens do Exame**" fica disponível na rotina Exames em Outras Ações > Itens do Exame (MDTA020)

## *MA* Geração relatório Programação de Exames

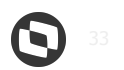

**Relatórios > Exames Prog. e Conv. > Programação Exames**

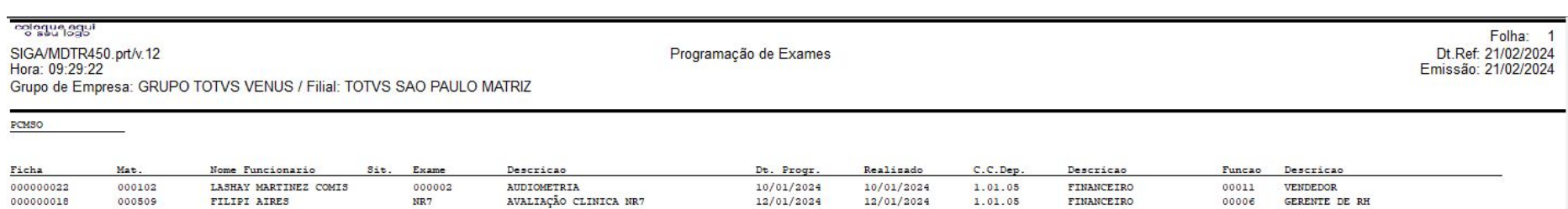

https://centraldeatendimento.totvs.com/hc/pt-br/articles/19395626062871-RH-Linha-Protheus-MDT-Como-gerar-o-relat%C3%B3rio-Programa%C3%A7%C3%A3o-de-Exa mes-MDTR450-para-todos-colaboradores

**Geração relatório Convocação de Exames** <sup>34</sup>

**Relatórios > Exames Prog. e Conv. > Convocação Exames**

Gerar convocação dos funcionários para realizarem os exames periódicos com base nos parâmetros informados: data de início e término da programação, médico que irá realizar os exames, calendário do horário de trabalho do médico, tempo médio de atendimento e código do exame desejado. Consulte: [Como Gerar uma Convocação de Exames \(MDTA195\)](https://centraldeatendimento.totvs.com/hc/pt-br/articles/360059737733-RH-Linha-Protheus-MDT-Como-Gerar-uma-Convoca%C3%A7%C3%A3o-de-Exames-MDTA195)

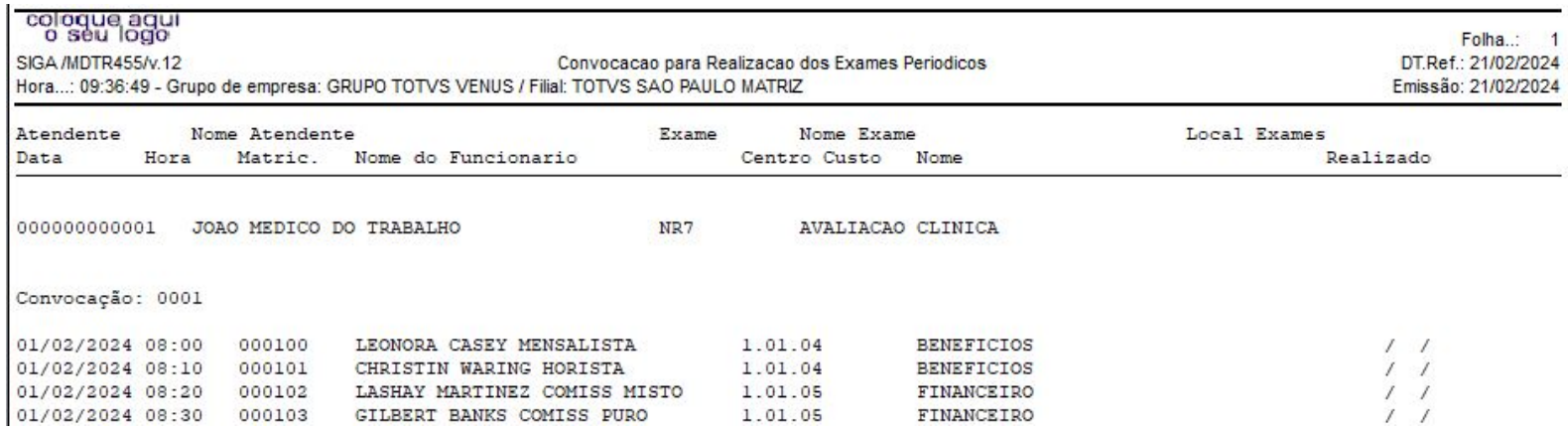

https://centraldeatendimento.totvs.com/hc/pt-br/articles/360059742893-RH-Linha-Protheus-MDT-Como-emitir-o-Relat%C3%B3rio-de-Convoca%C3%A7%C3%A3o-de-Exames-MDTR455

## **07 Cadastro do ASO**

Como incluir o ASO e integrar ao TAF?

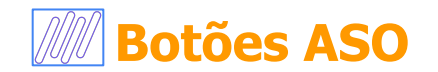

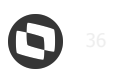

#### Atualizações > Atendimento Médico > Atestado ASO (MDTA200)

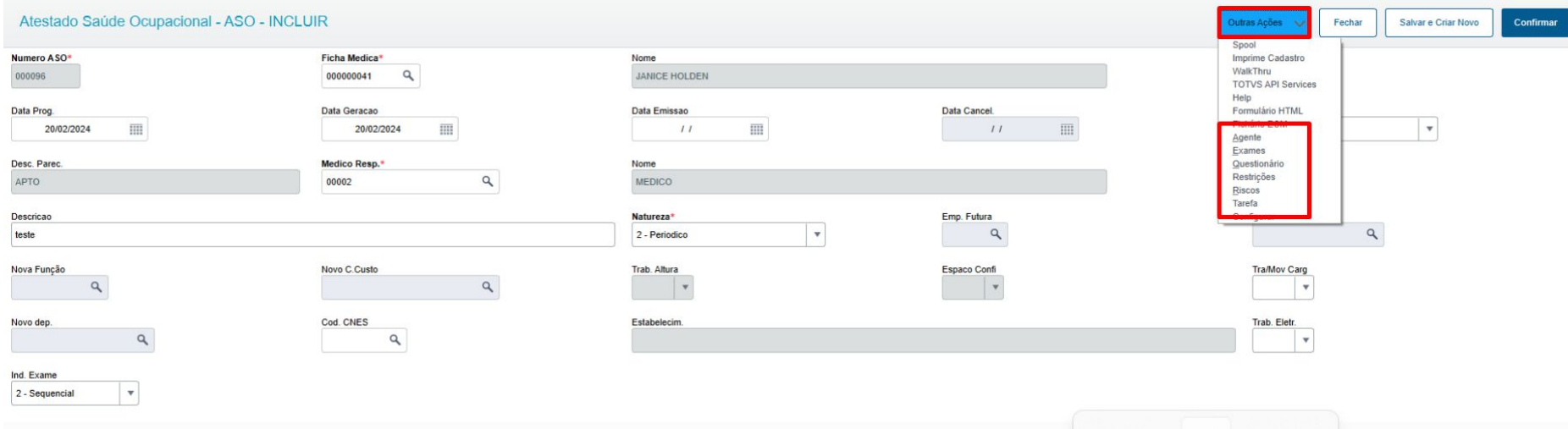

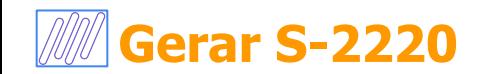

## Incluir ASO sem preencher a Data de Emissão **PALIATIVO**

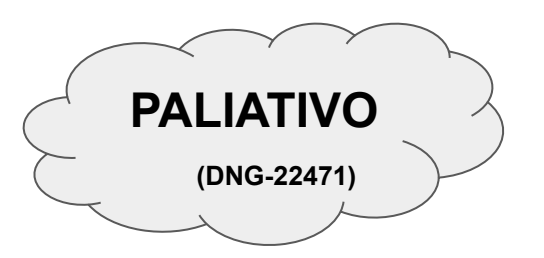

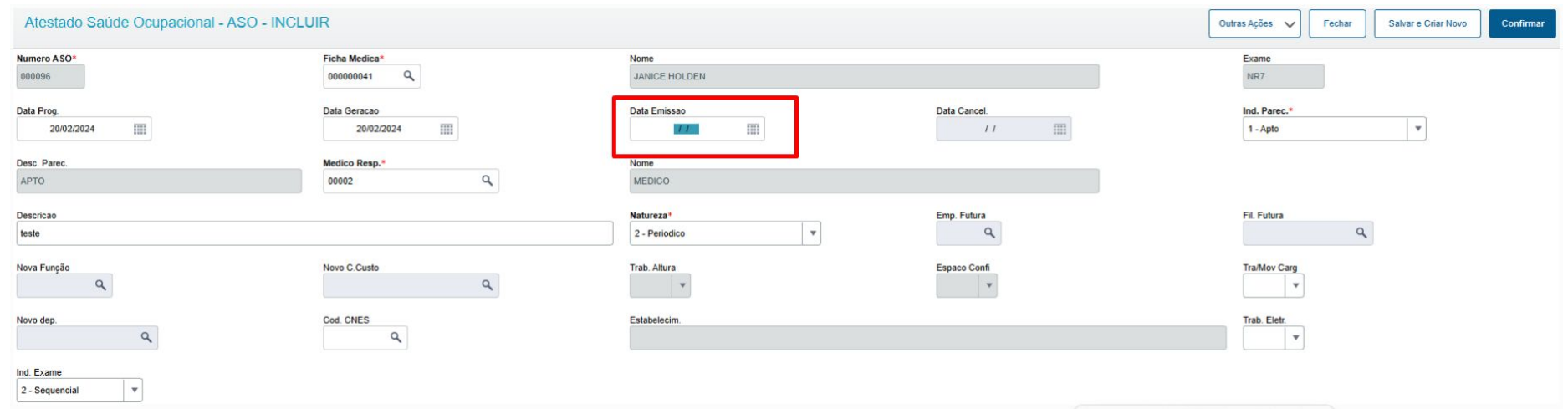

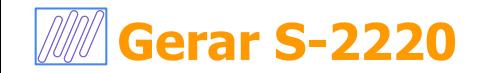

#### Registro foi incluído:

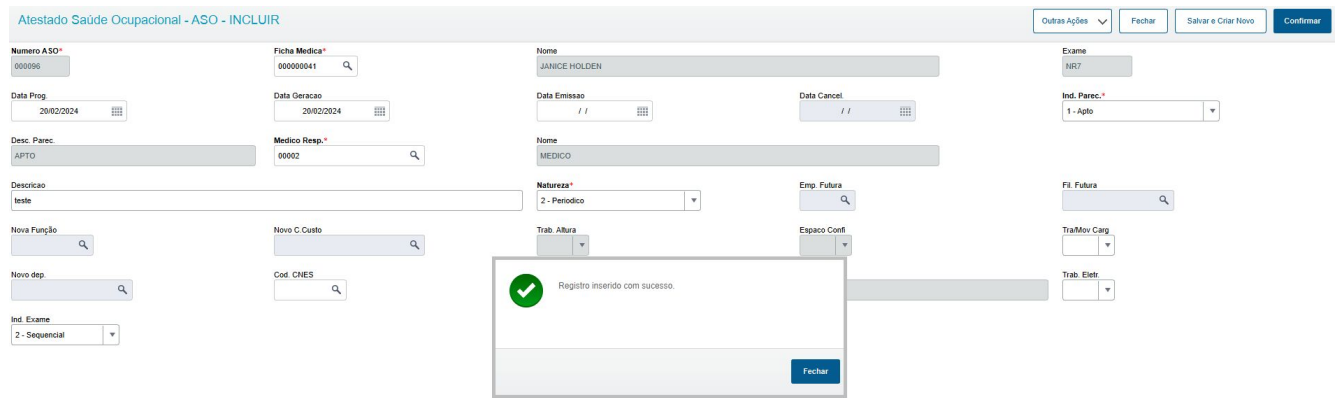

#### Deverá realizar a impressão do ASO:

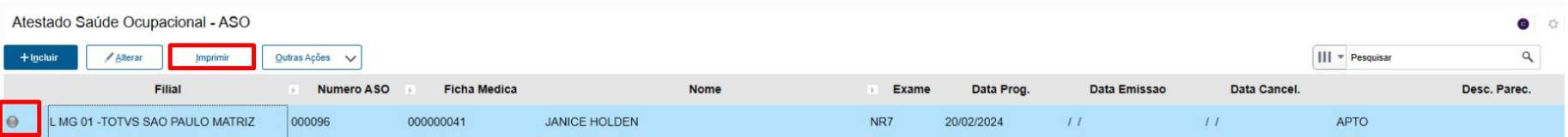

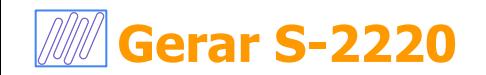

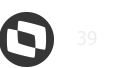

#### Nesse momento é integrado ao TAF e impresso o ASO:

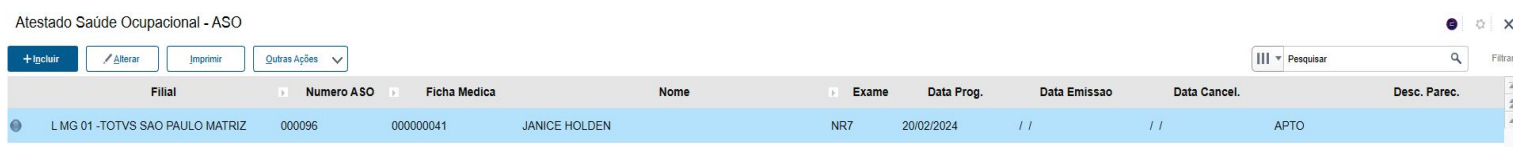

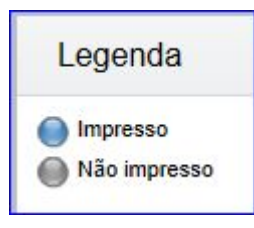

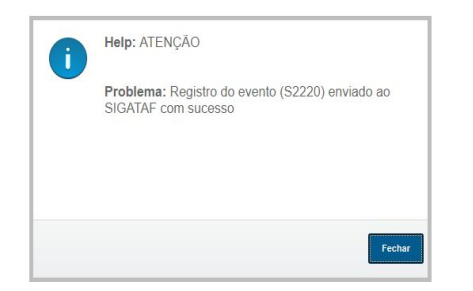

#### TOTVS | Medicina e Segurança do Trabalho

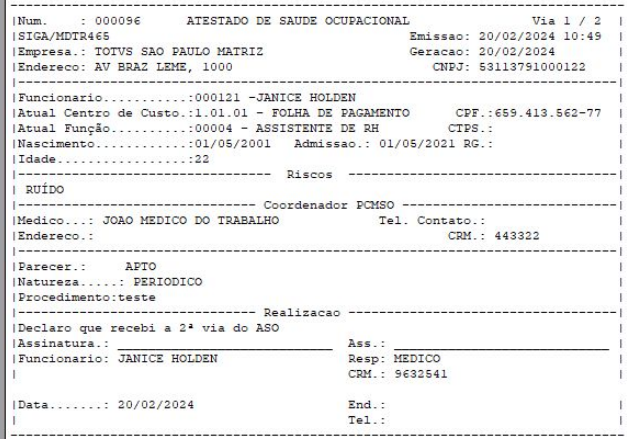

Pág. 1 de 1

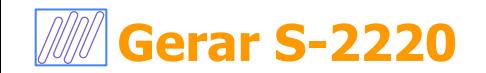

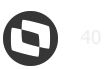

Fil

#### Ao acessar o Módulo TAF e acessar a rotina (Atualizações > Eventos eSocial > Não Periódicos > Monitor. Saúde Trabalhador)

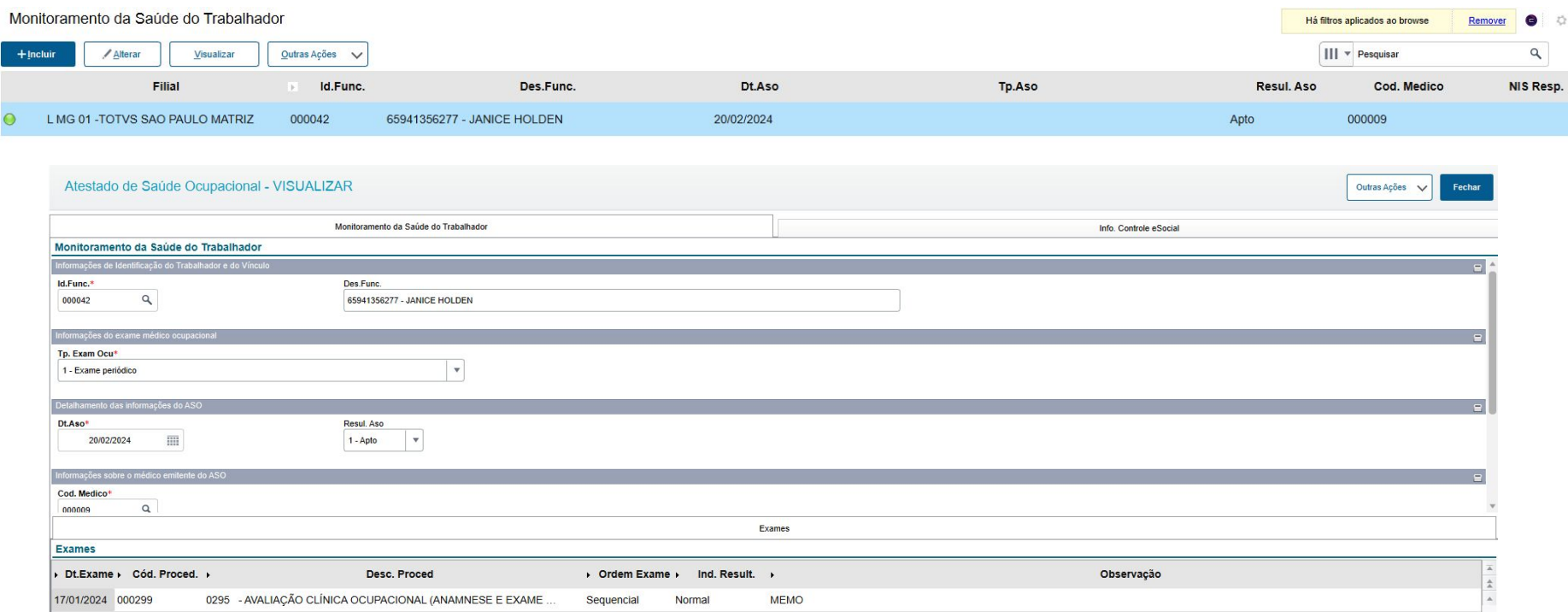

## **Informações Complementar**

*M* Links Importante

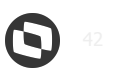

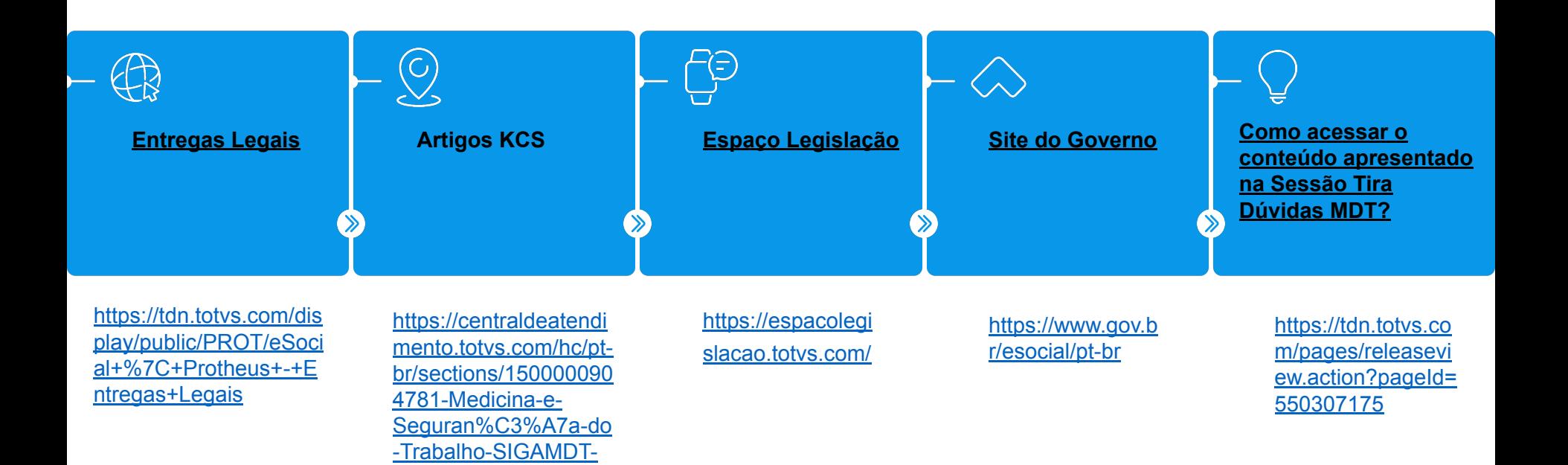

## **DÚVIDAS?**

Perguntas e Respostas

# **OBRIGADO**

**Suporte Medicina e Segurança do Trabalho**

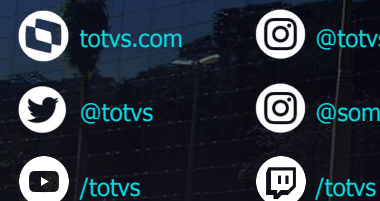

totvs.store

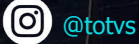

0 @somostotvers

th company/totvs

**Valorizamos gente boa que é boa gente**

**Somos movidos por resultados**

**Investimos na tecnologia que viabiliza**

**Construímos relações de longo prazo com nossos clientes**

**Quando colaboramos somos mais fortes**

**#SOMOSTOTVERS**

 $\bigcirc$  totys